boog

## Click on a table. In our case we selected table 1.  $\odot$

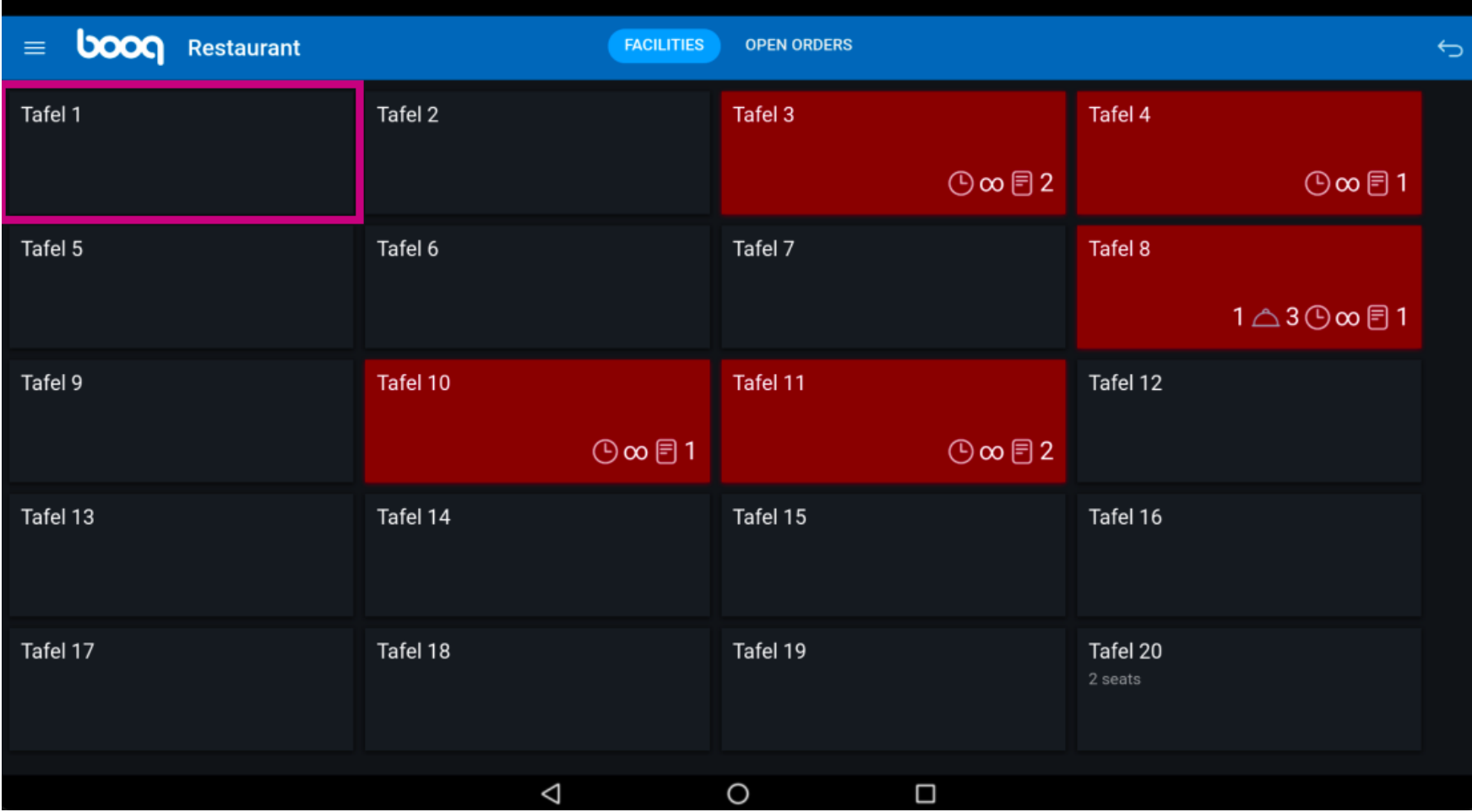

boog

## Select your products by clicking on them.  $\odot$

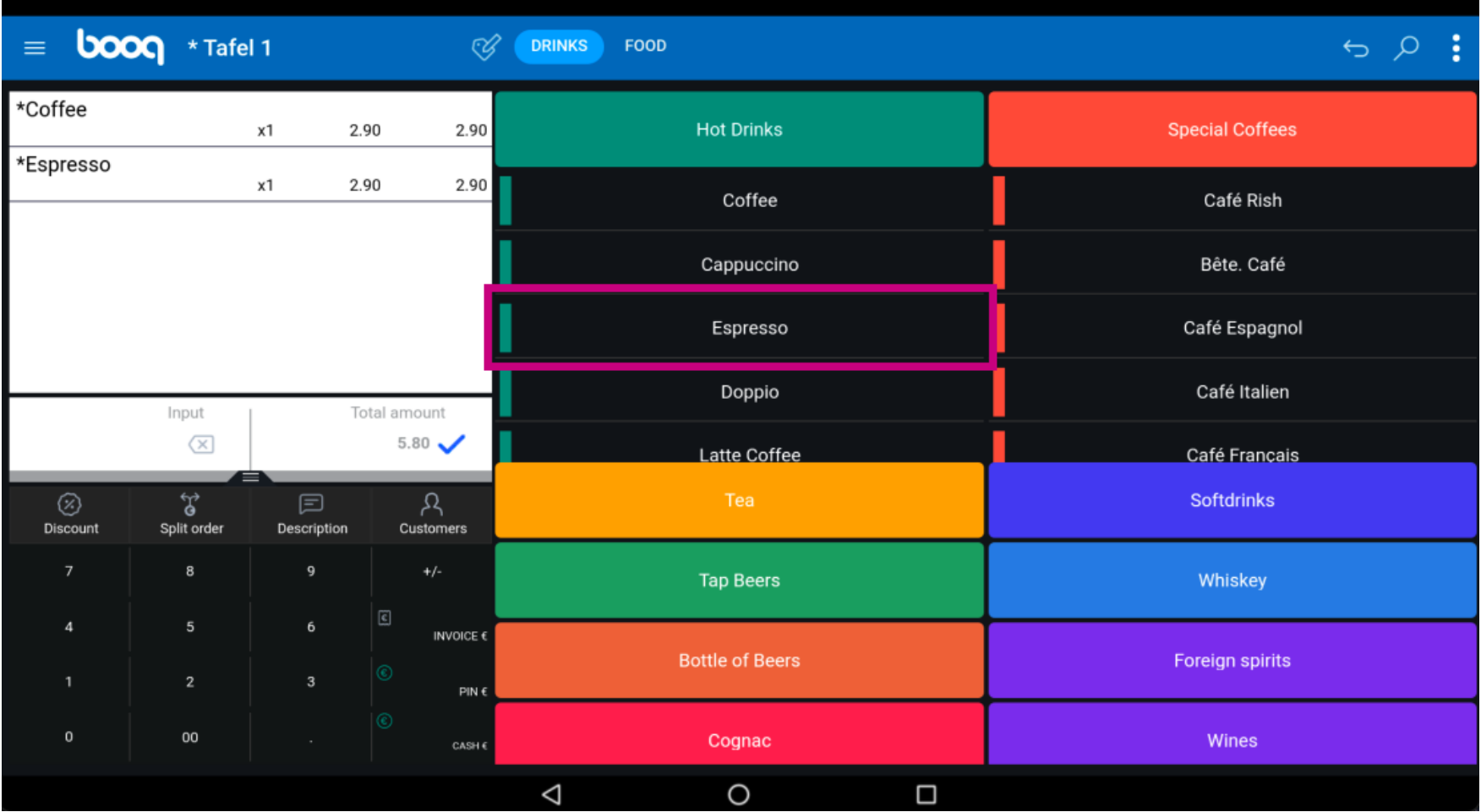

**boog** 

Your selected products will be visible in highlighted area.  $\odot$ 

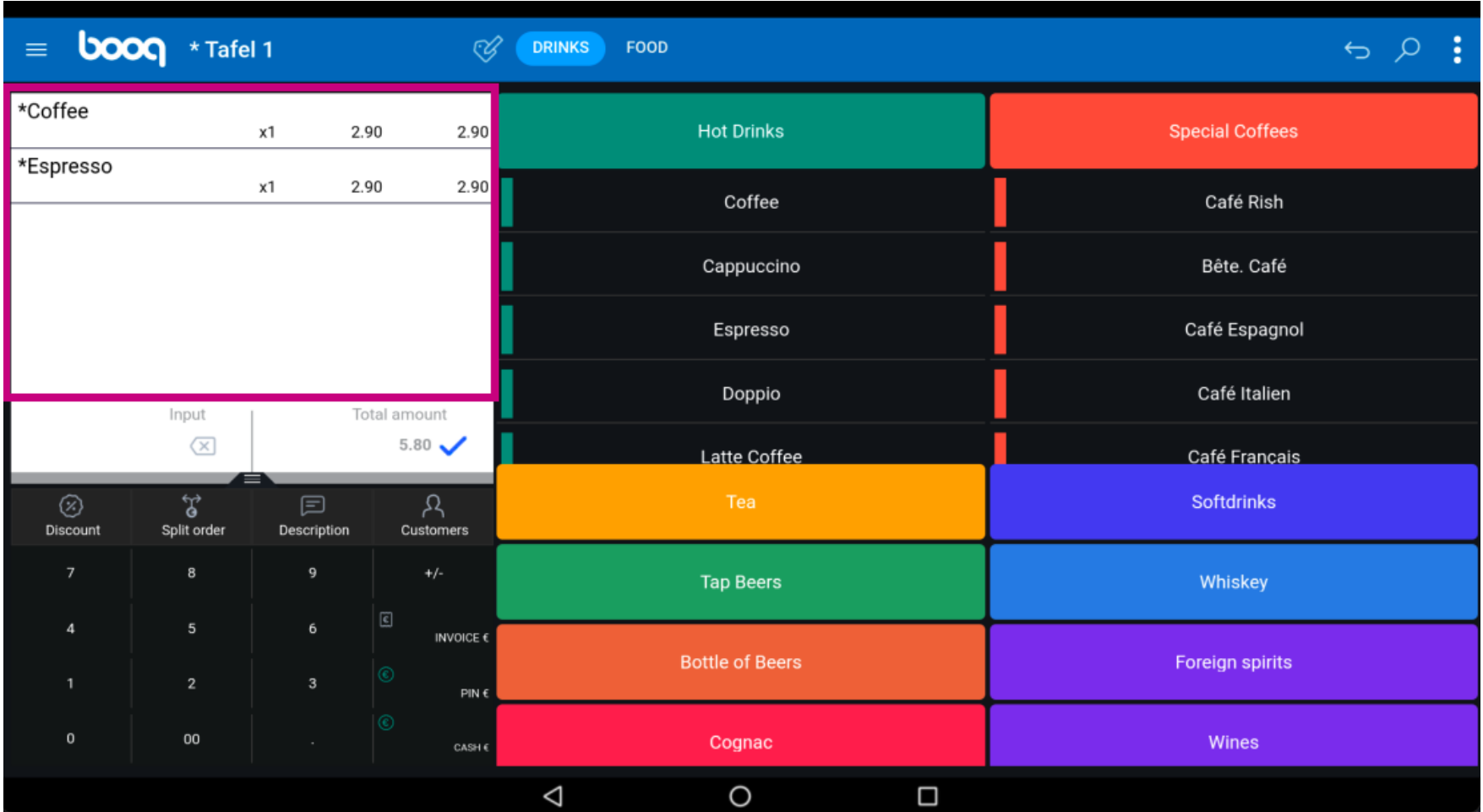

## Click on Total amount.  $\odot$

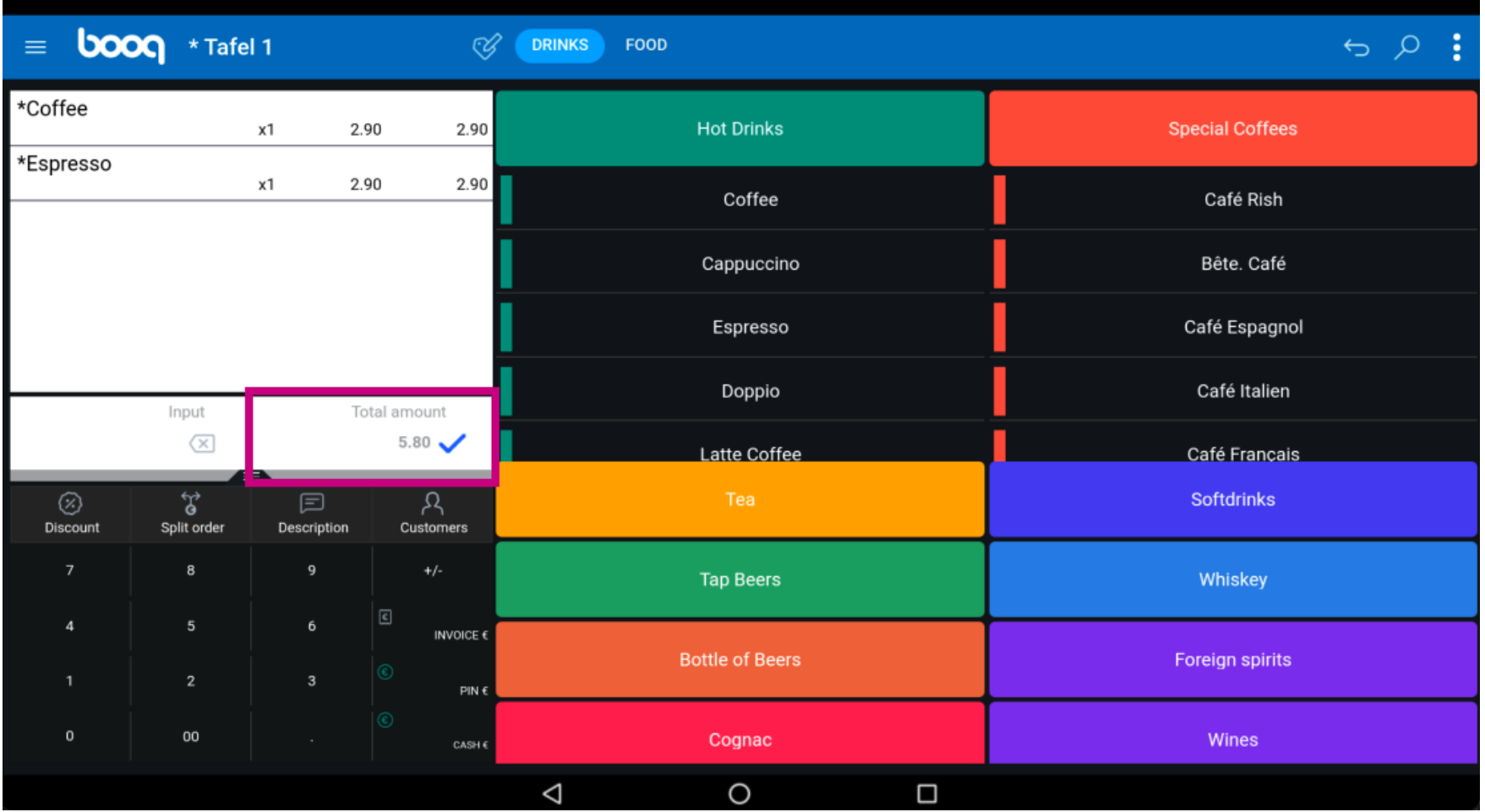

## Click again on the same table.  $\odot$

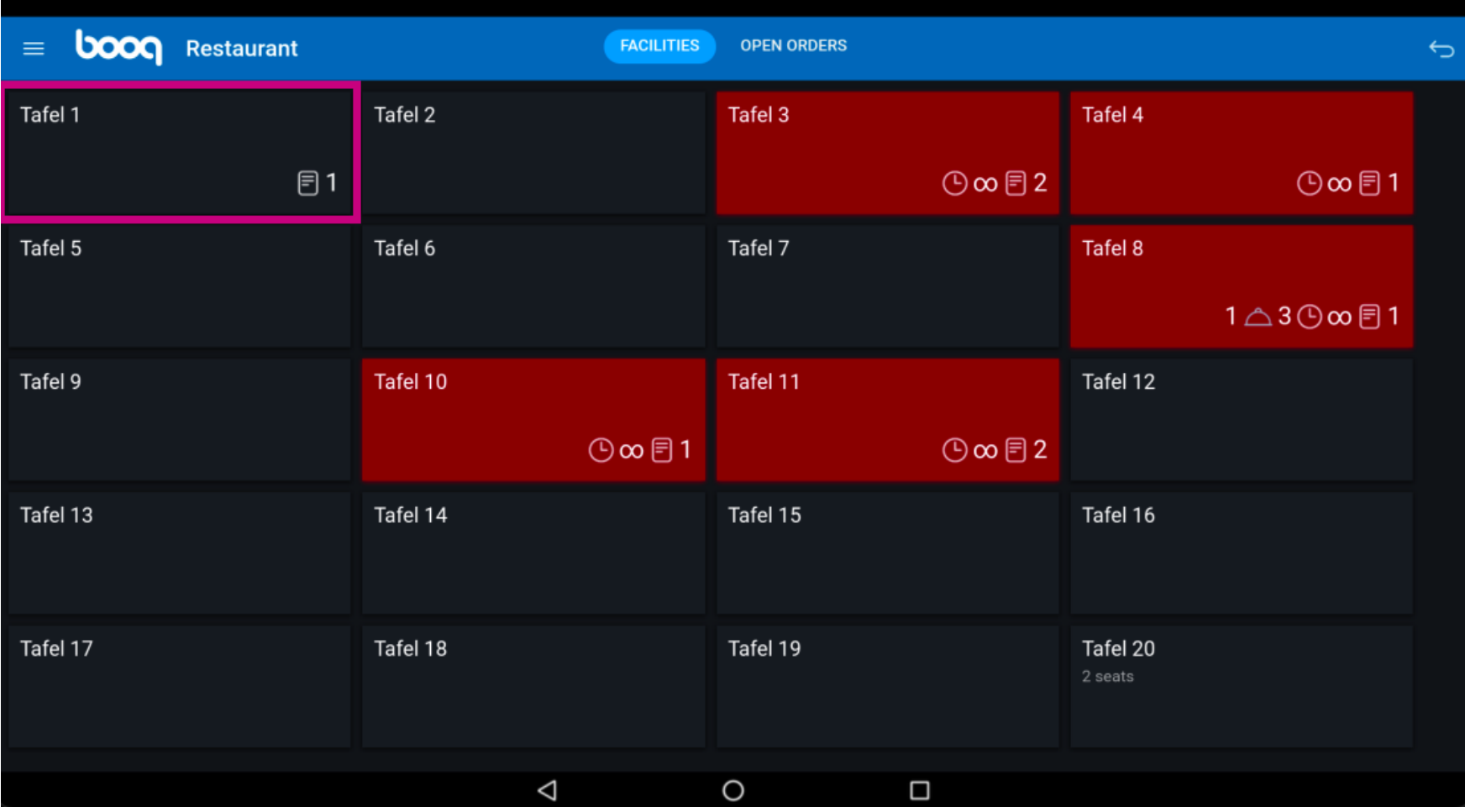

**boog** 

### Drag the following highlighted area up to view further functions keys.  $\bigodot$

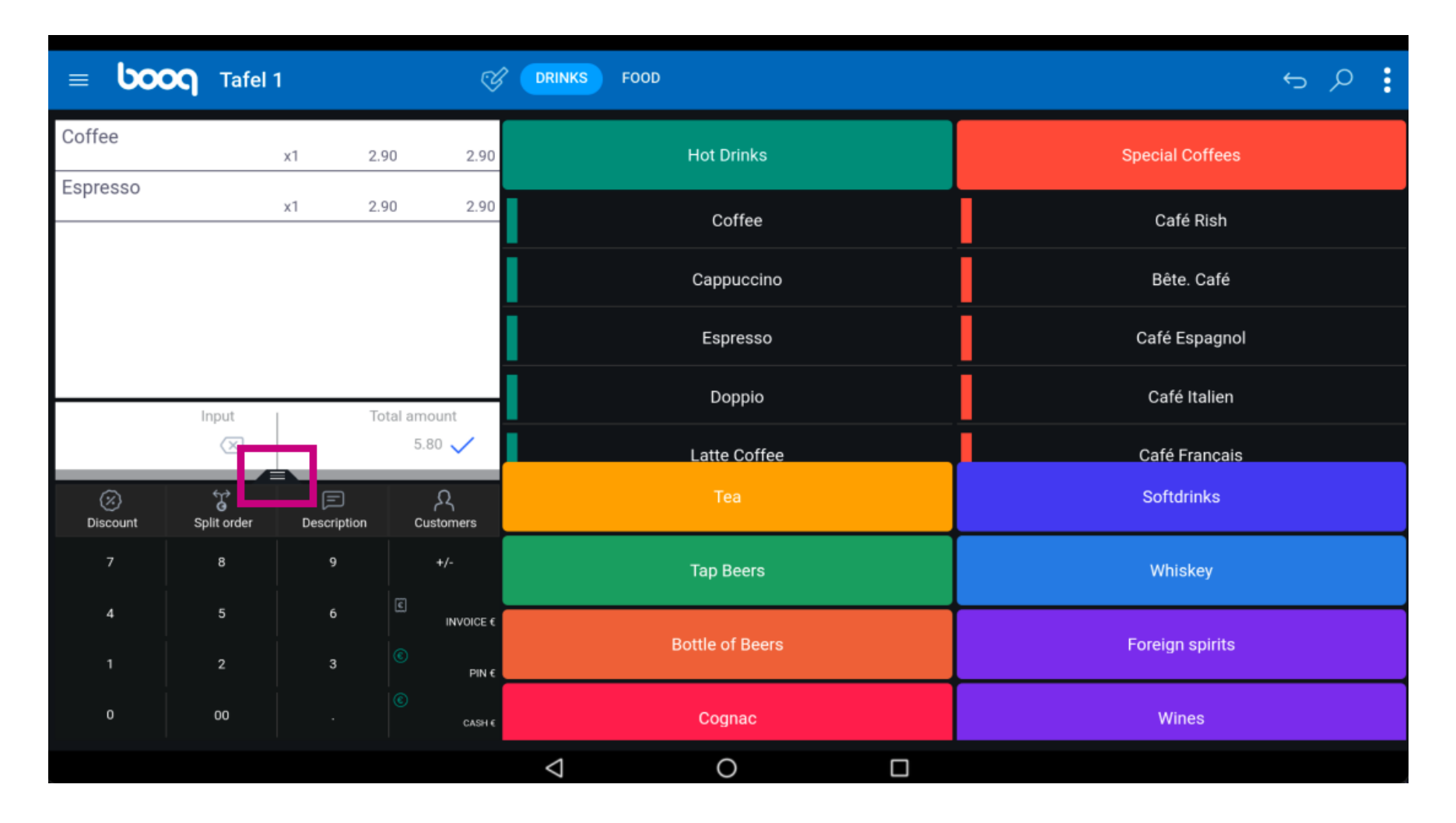

## Click on the three dots.  $\odot$

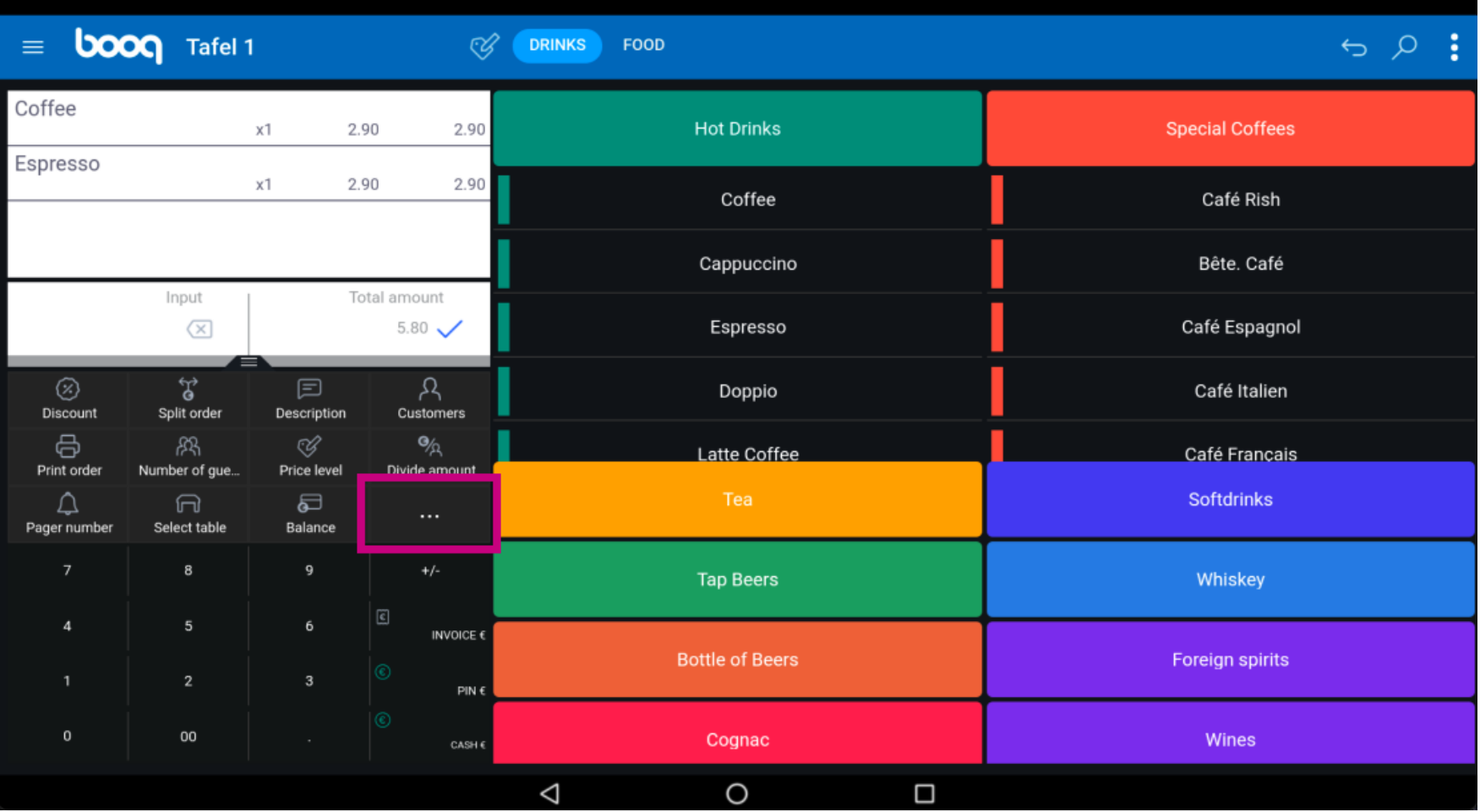

**boog** 

### Click Show order QR code. Using the QR code the customer can pay online.  $\odot$

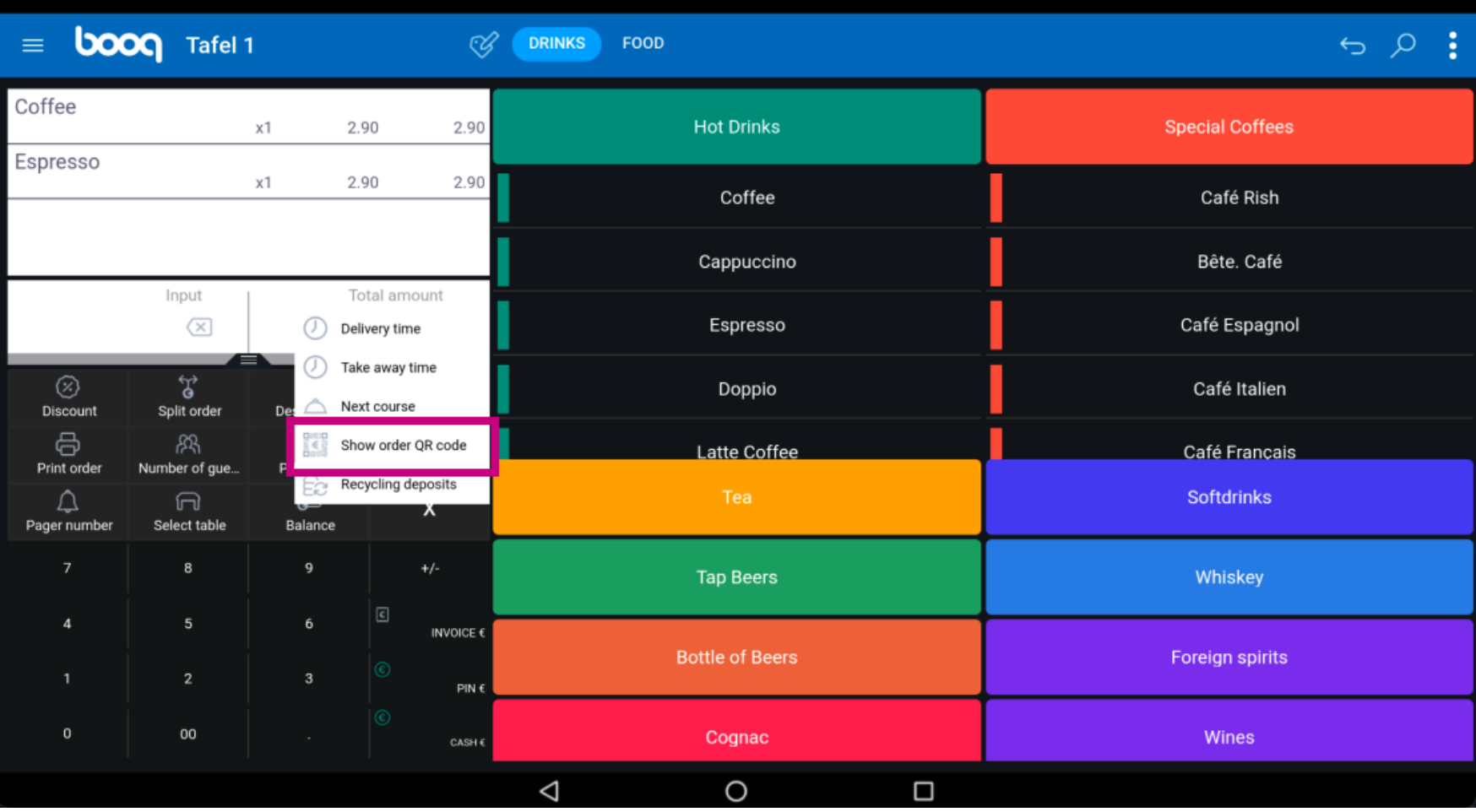

### That's it. You're done.  $\odot$

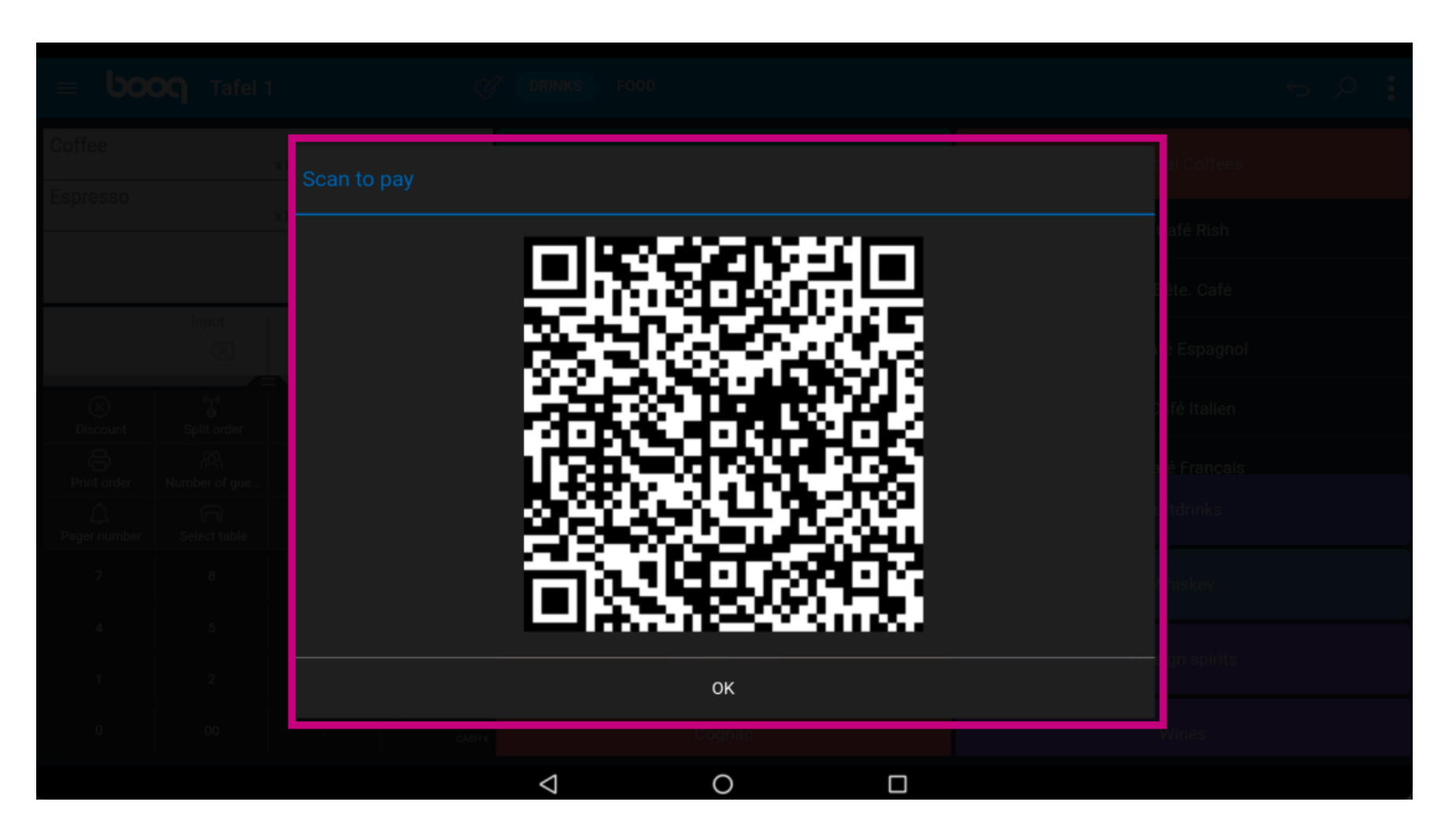

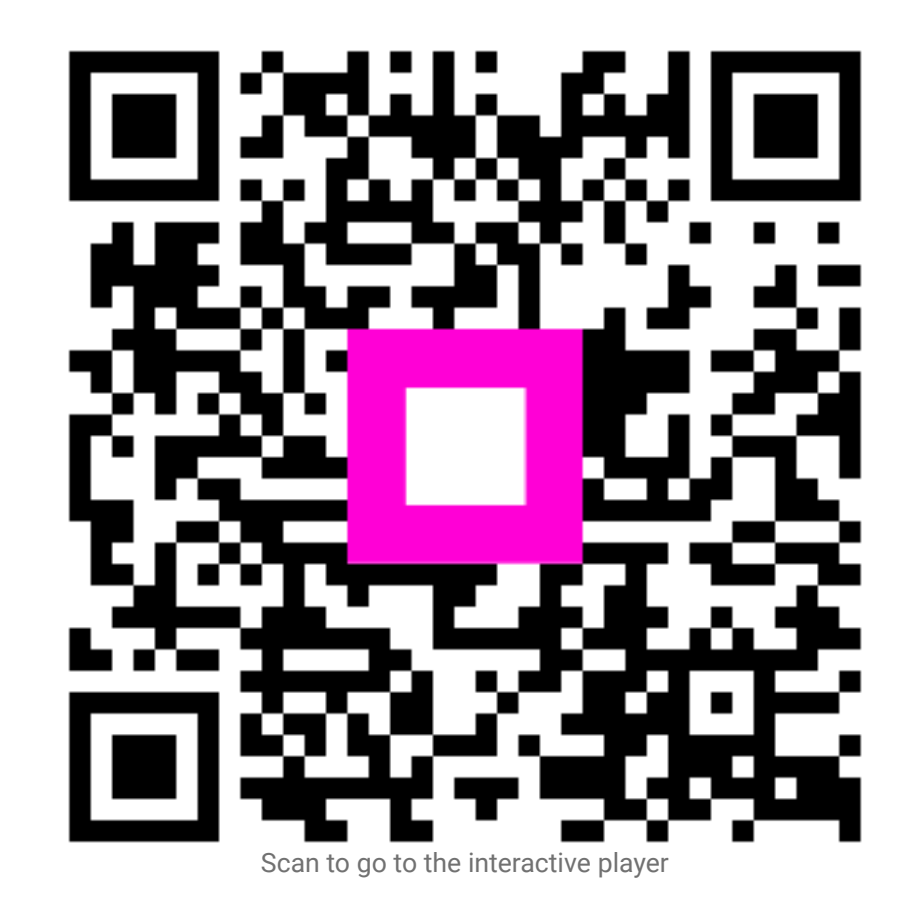